## Narzędzia TIK przydatne w nauce

math duel audioboom weekend mee we code reader labmat vivavideo socrativ news in levels pic collage blogger google dysk run marco google maps kodable realtimeboard szumimi snapchat madlipz wee mee photogrid lex thinglink edmodo aparat/kamera qr reader todausmeet picsau pic-pac nearpod tagul kostki 2d quiver canva dysk google quizizz messenger bit by bit prezi quizlet szkic Polskie ustawy runmarco symboloo pizap quizziz<br>qr code reader piccollage **Rahoot** facebook animoto pocket code quick duktafon pic pac google drive polska konstutucja love flipquiz lighboot onenote flipsnack pearltrees padlet learning apps classroom answergarden tawee classdojo scratch jr picmonkey weemee wheel decide youtube storubird qoformative pic collage aurasma viva video pro przepisy drogowe pinterest explain everything piktochart english central thumacz google lightboot buncee snapspeed animals run marco! lightpainting

# **TIK to inaczej technologie informacyjnokomunikacyjne**

# (z ang. ICT - *information and communication technologies*).

## Przy wykorzystaniu narzędzi TIK w edukacji, **masz możliwość uczenia się w łatwy, szybki i przyjemny sposób**

## – wręcz… niepostrzeżenie !

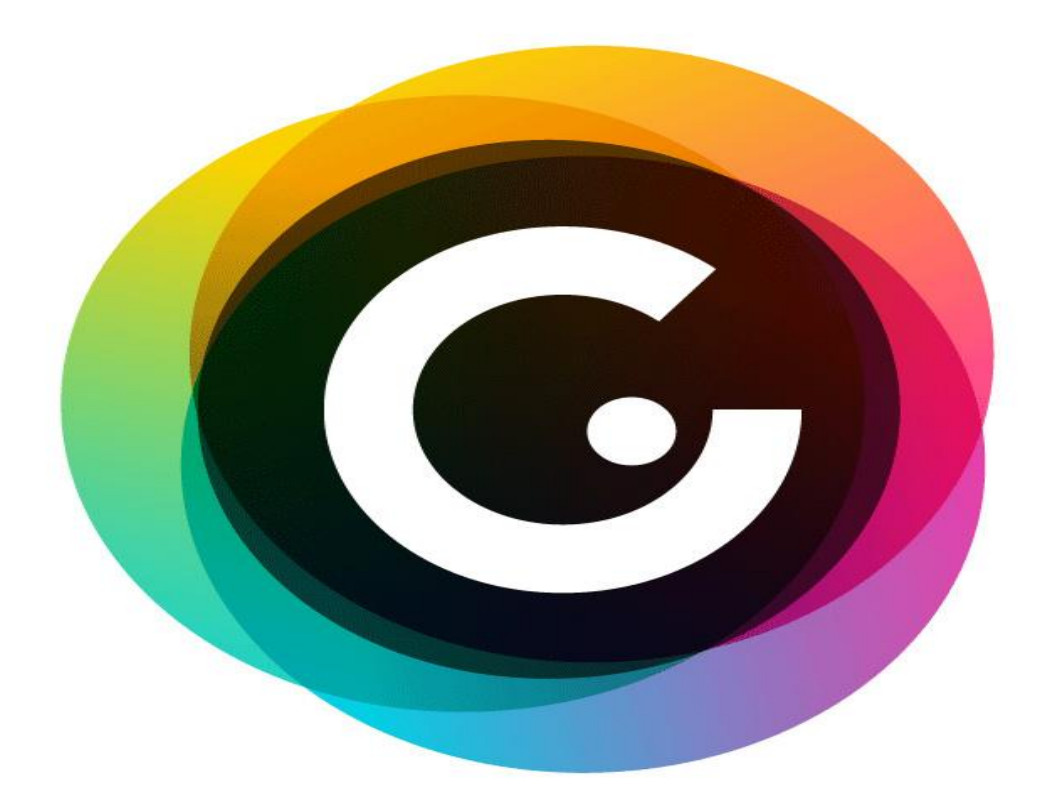

# genially

zostało uznane za najlepszy startup przyszłości i zdobyło prestiżową nagrodę Global Edtech Startup Awards (GESA).

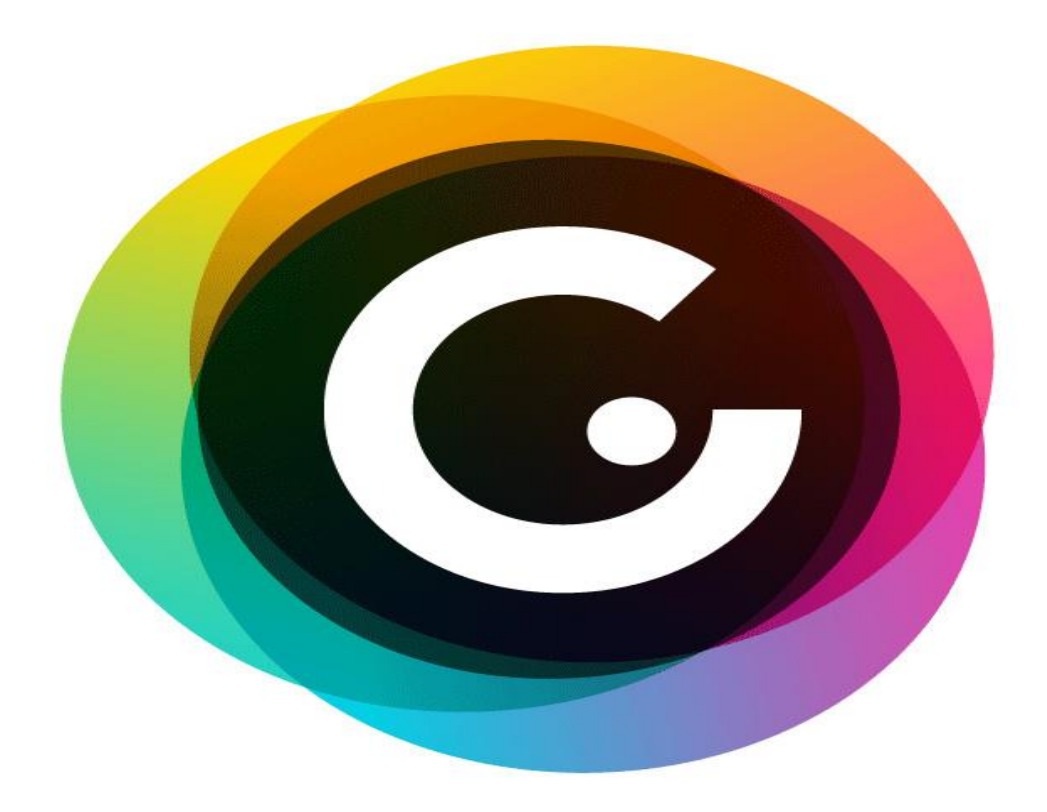

# genially

pomoże Ci stworzyć ciekawą i co najważniejsze interaktywną prezentację, gdzie będą :

- Quizy
- Filmiki
- Zadania
- Zdjęcia

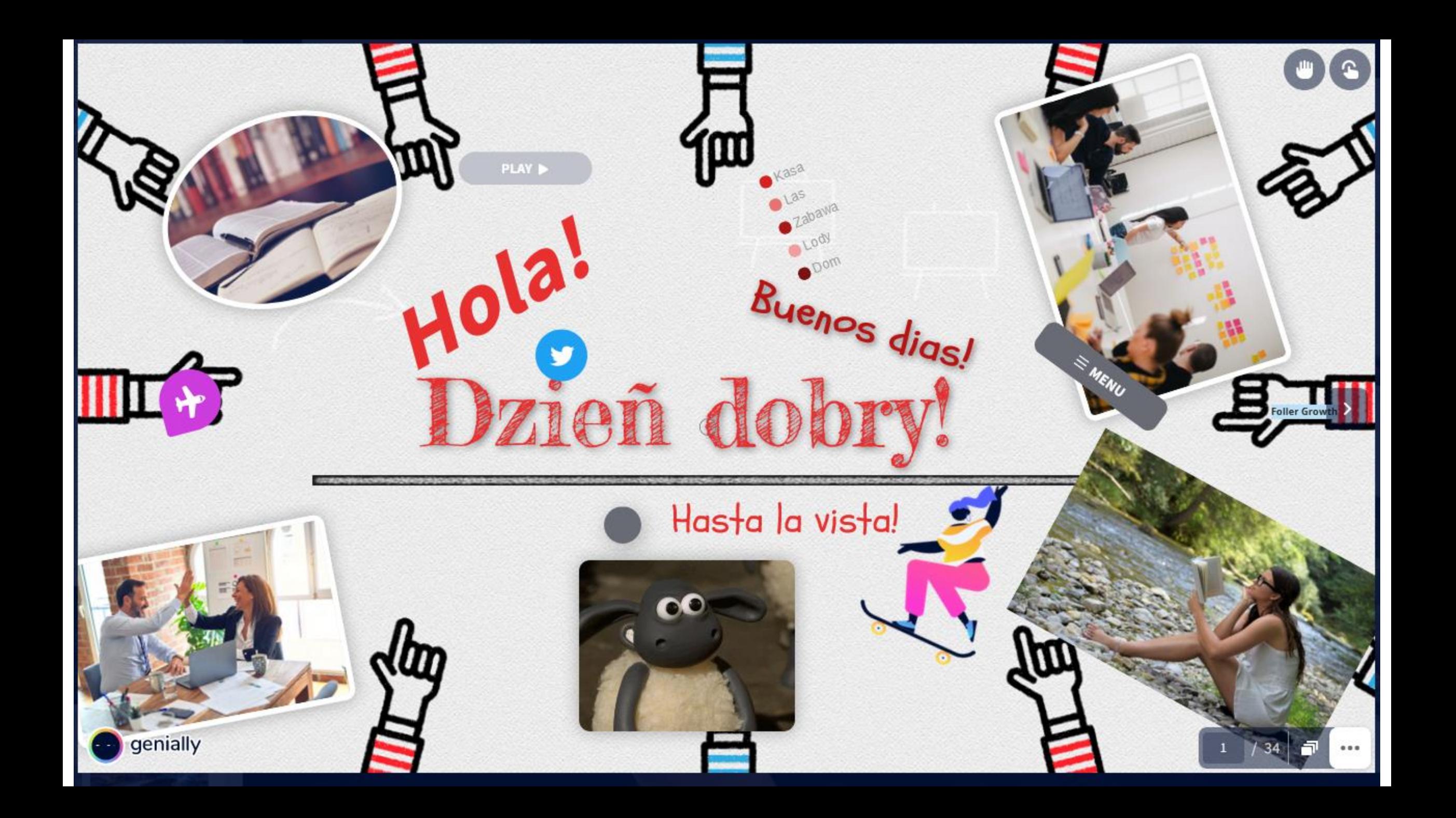

# Jak zacząć pracę z Genially?

Na początku musicie wejść na stronę www.genialy.ly i się zarejestrować.

Otworzy się Wam karta gotowa do pracy

W lewym górnym rogu zobaczycie napis "create genially".

Kliknijcie w niego…

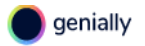

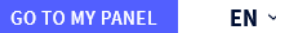

#### **Creating interactive content is**

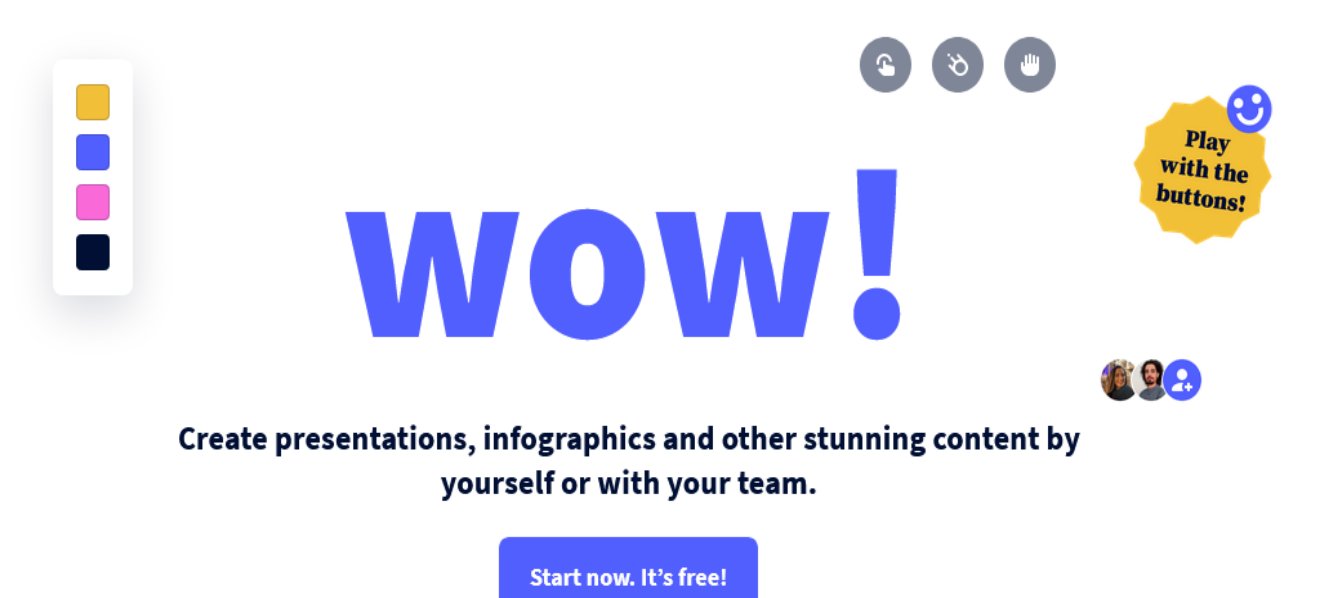

 $\checkmark$ 

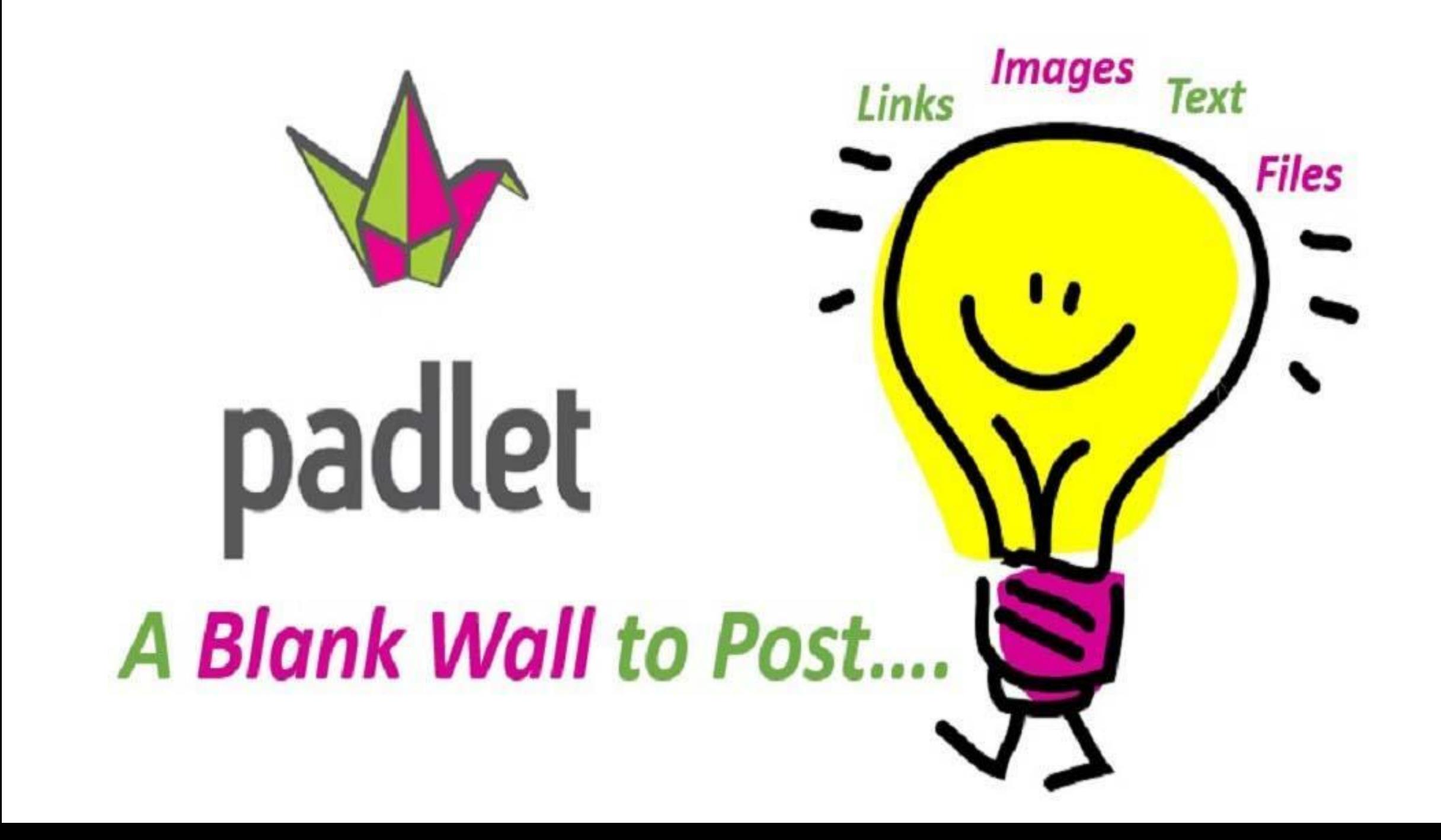

Padlet to program do tworzenia wirtualnej "ściany", **na której możesz zawieszać adresy stron internetowych, obrazki, zdjęcia.**

**Jednym słowem pomaga porządkować i grupować tematycznie różne zasoby, a także udostępniać je w sieci.** 

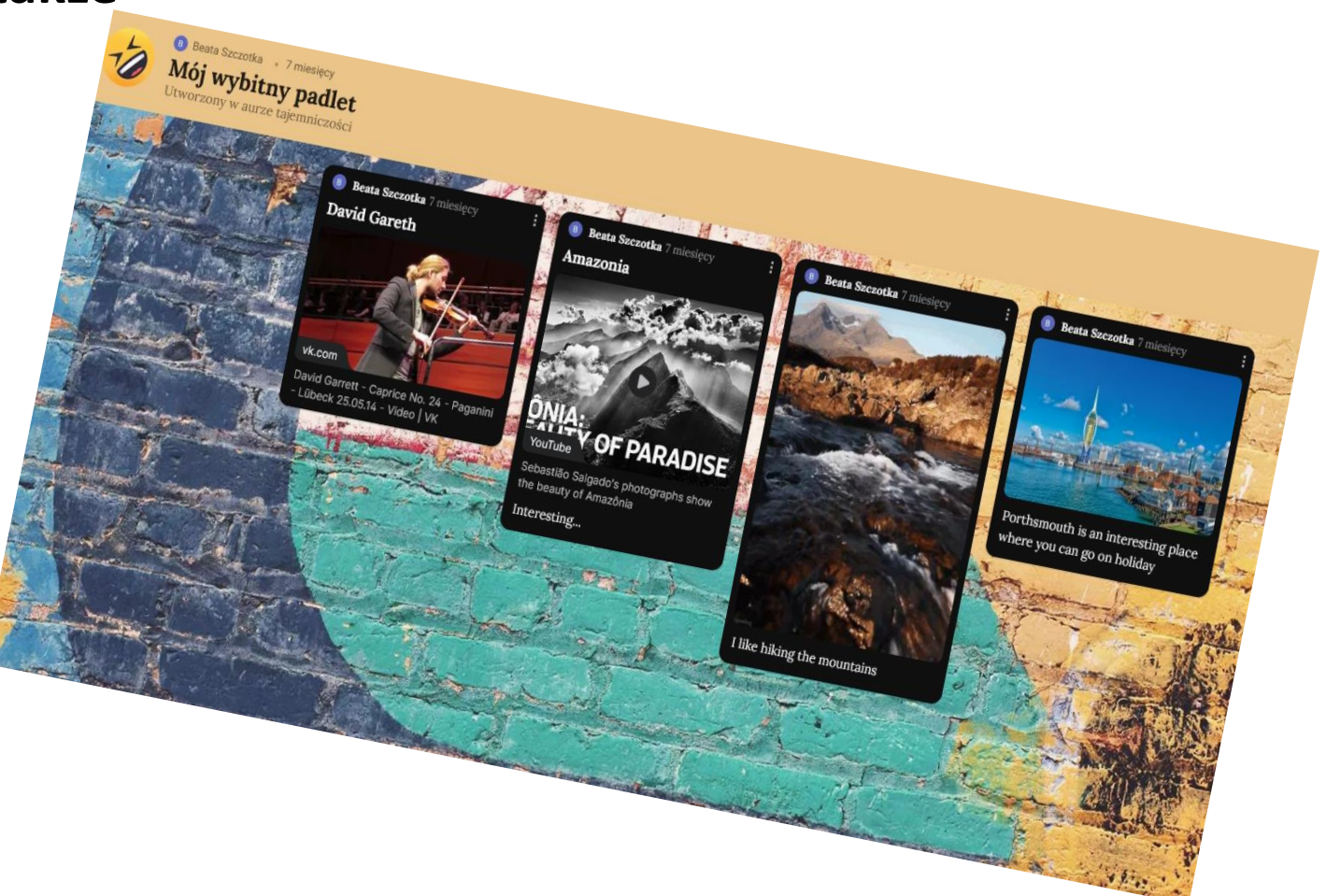

Aby rozpocząć tworzenie swojej wirtualnej tablicy, wejdź na [http://pl.padlet.com/.](http://pl.padlet.com/) Po zalogowaniu i utworzeniu tablicy, kliknij dwa razy na tło, aby zacząć dodawać kolejne elementy.

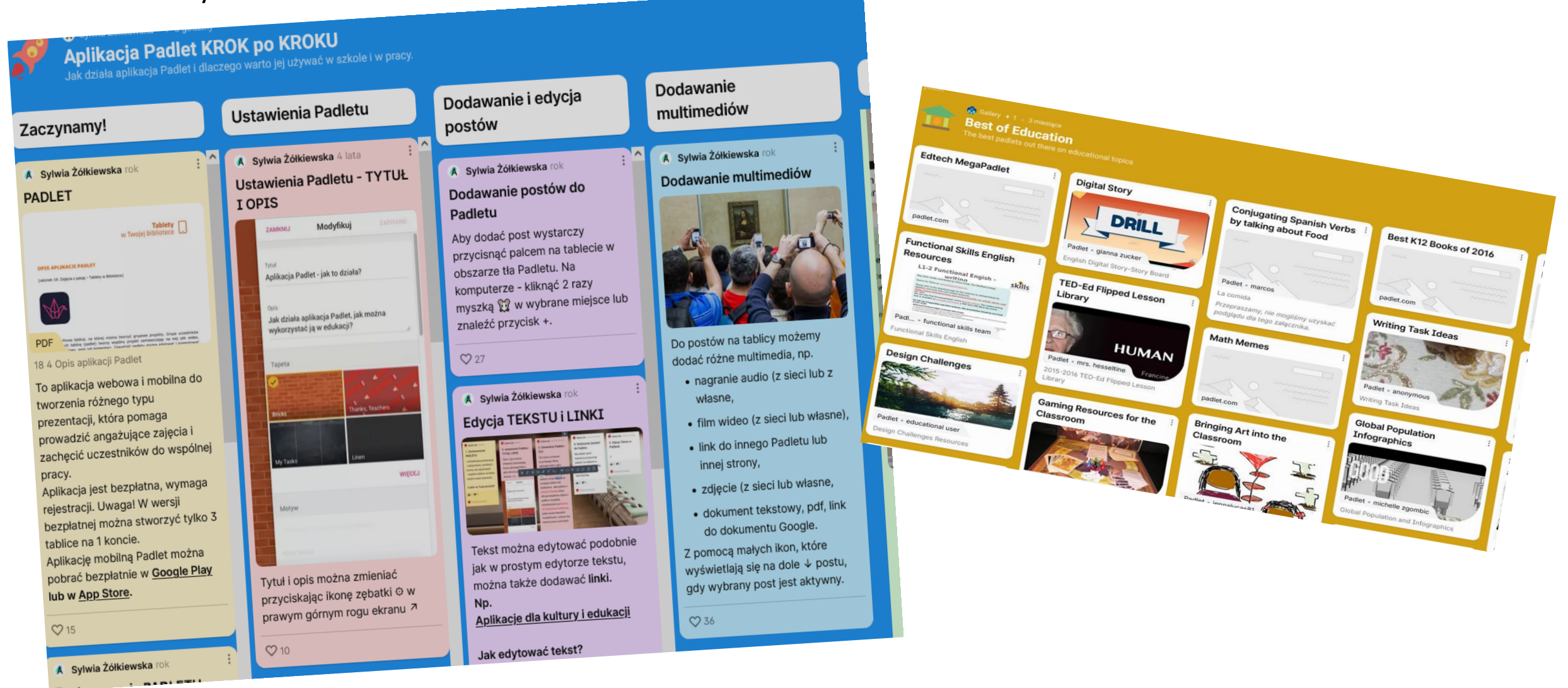

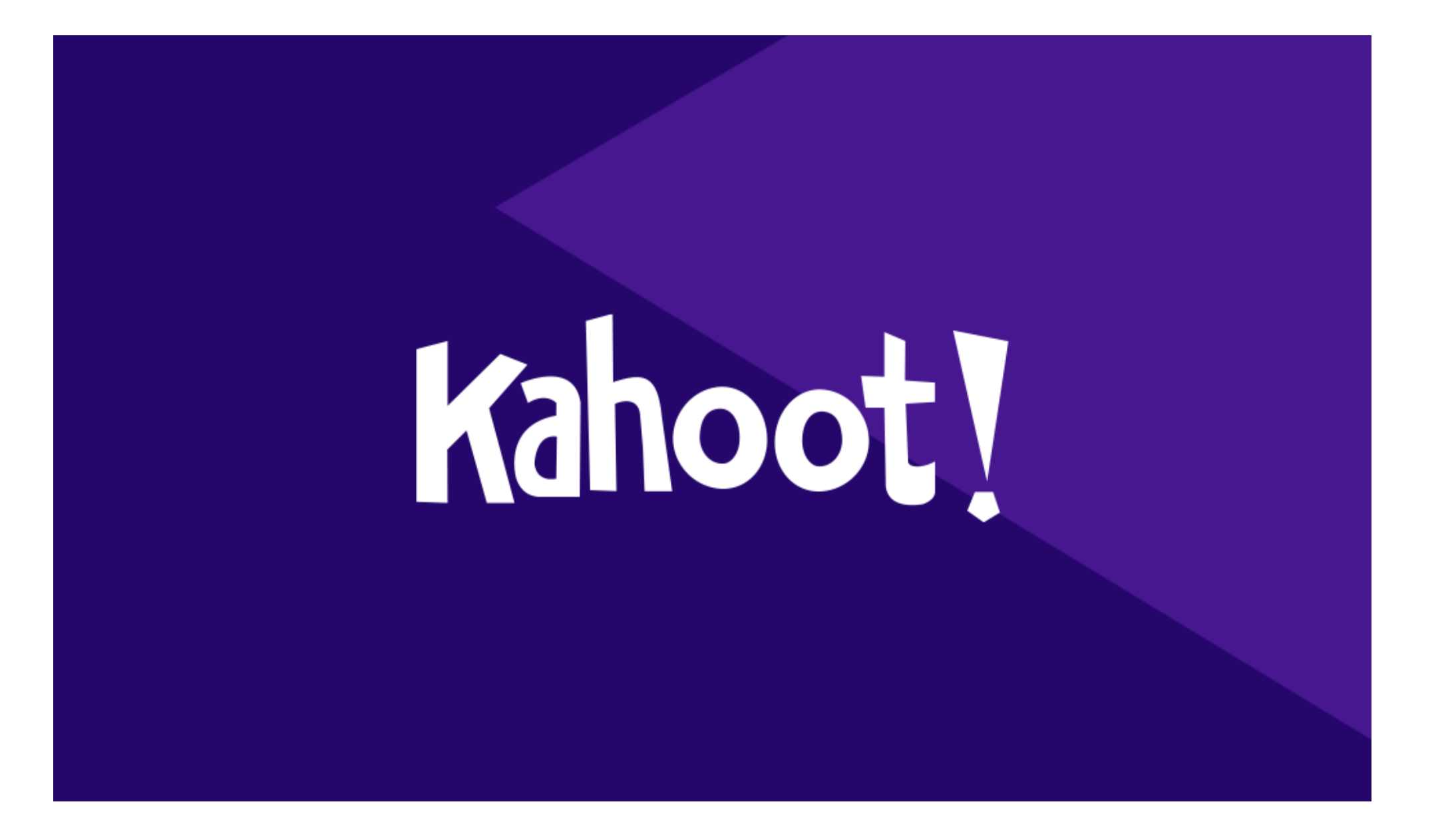

Jeżeli chcesz indywidualnie lub wraz z przyjaciółmi powtórzyć materiał przed sprawdzianem, albo zupełnie legalnie odpalić smartfon na lekcji i mieć świetną zabawę przy rozwiązywaniu quizu

– Kahoot! – jest właśnie dla Ciebie!

#### Oto kilka najważniejszych zalet Kahoota!

– platformy do tworzenia quizów, ankiet lub jumbli (dopasowywania odpowiedzi) :

- obiektywnie zmierzysz swoją wiedzę
- stworzysz własny quiz
- do pytań możesz dodać plik multimedialny
- możesz skorzystać z bazy już gotowych pytań
- wyniki są podawane w procentach
- możesz zdobyć miejsce na podium!

Aby rozpocząć pracę z Kahoot! należy wejść na stronę kahoot.com i założyć bezpłatne konto.

Po zalogowaniu się zobaczymy przykładowe quizy stworzone przez innych użytkowników.

W tym momencie mamy dwie możliwości:

1.wybieramy gotowy quiz z listy lub wpisujemy hasło w okienku z lupą, aby znaleźć coś gotowego.

2.klikamy na górze "New K!"

- aby stworzyć swoją własną pracę.

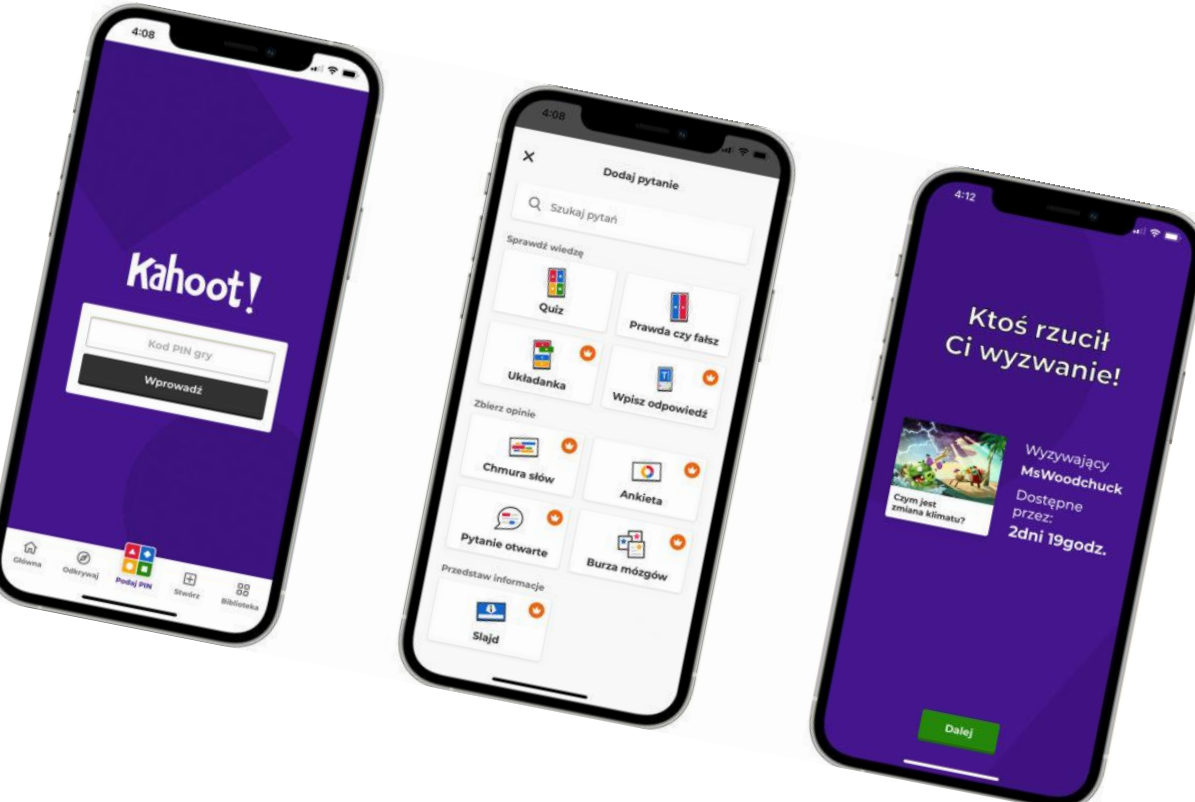

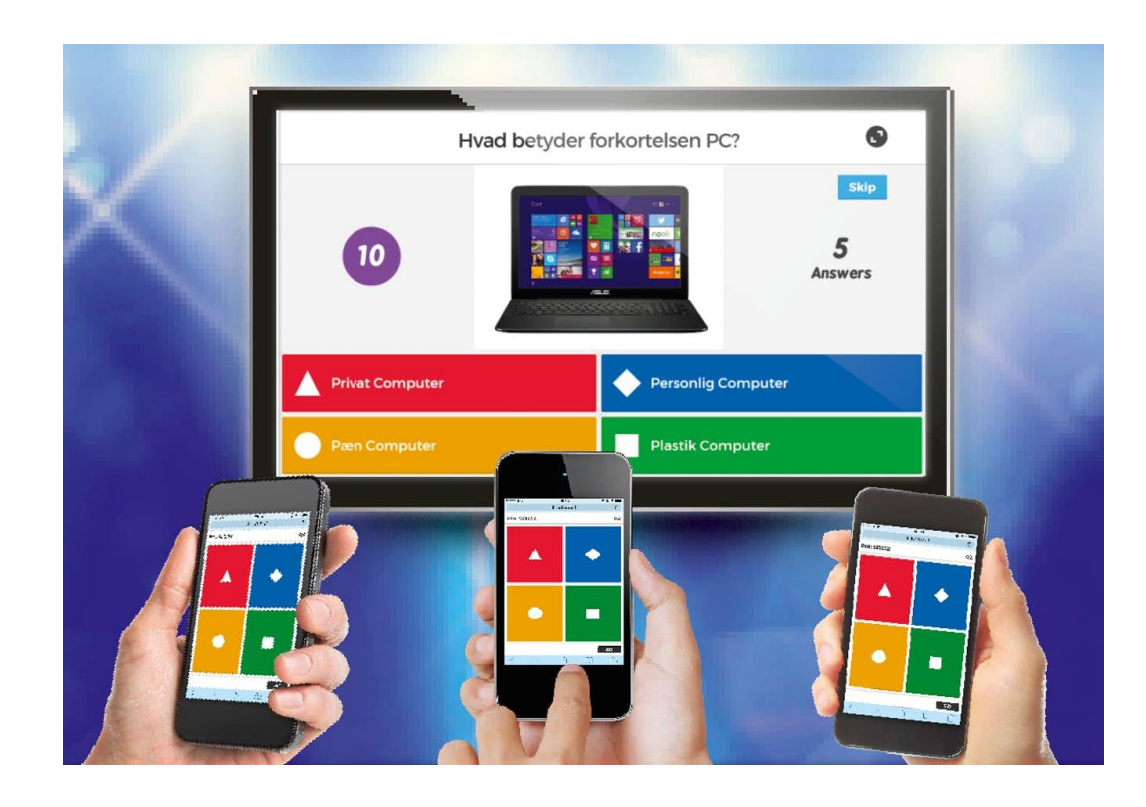

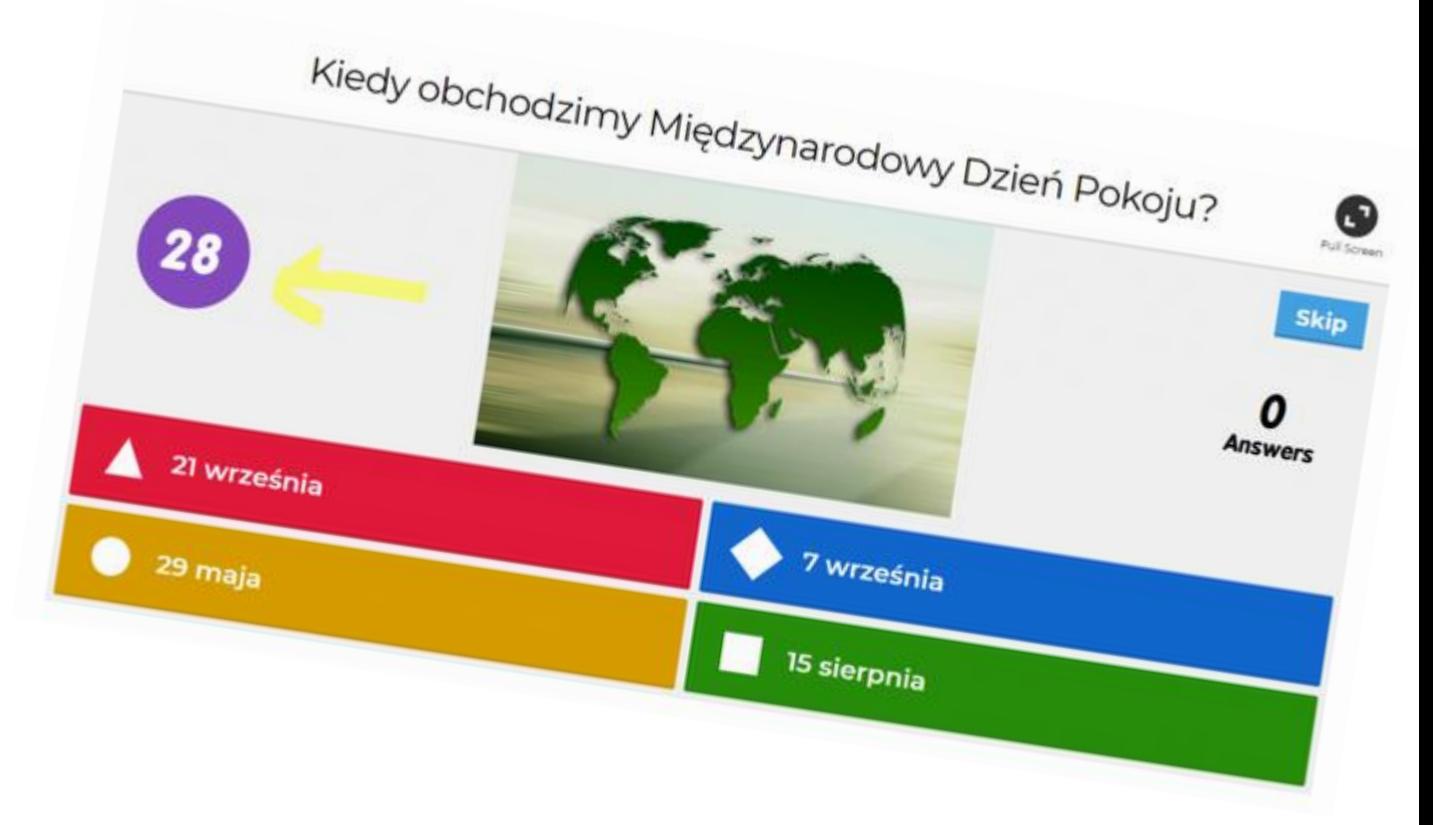

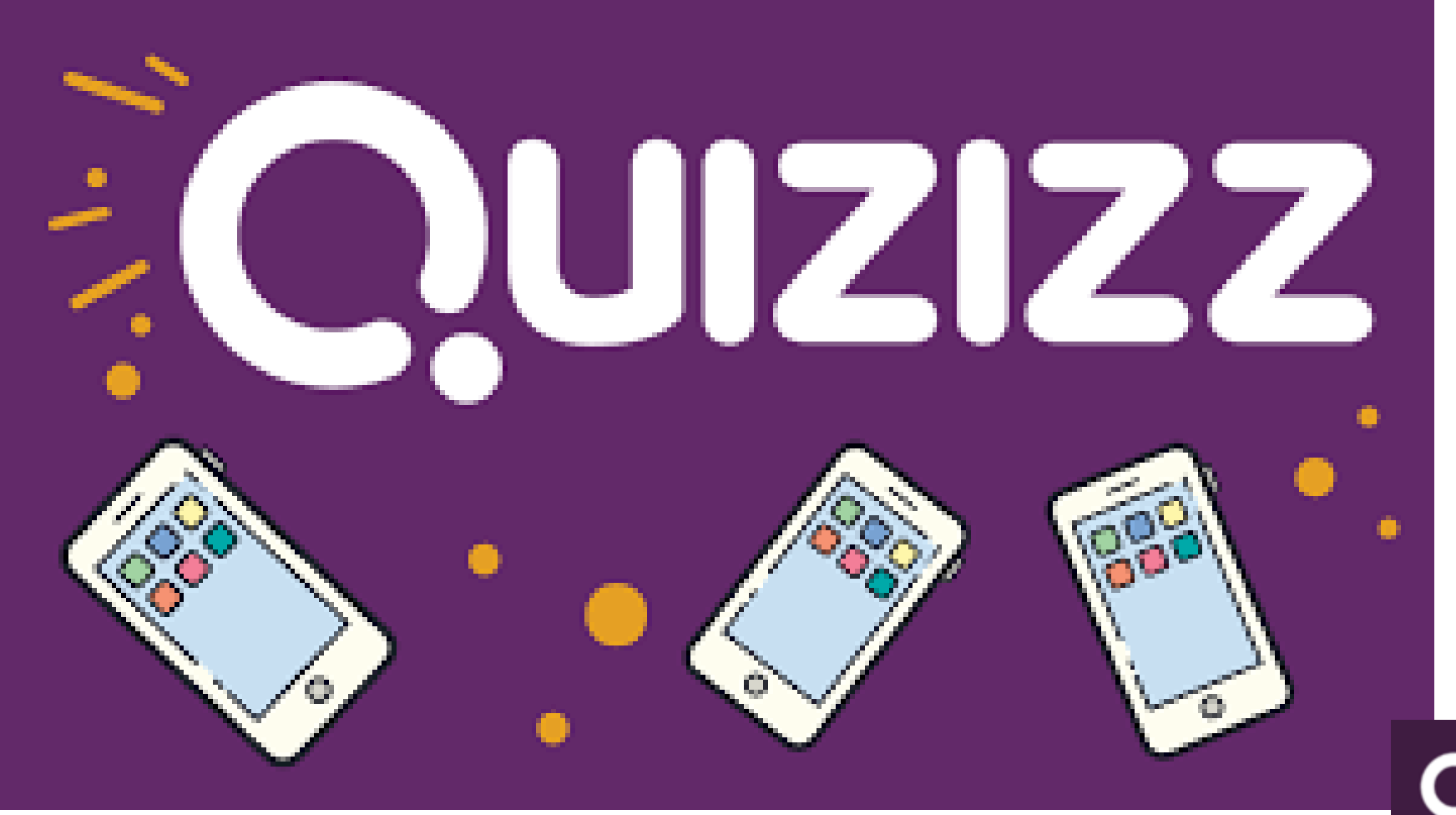

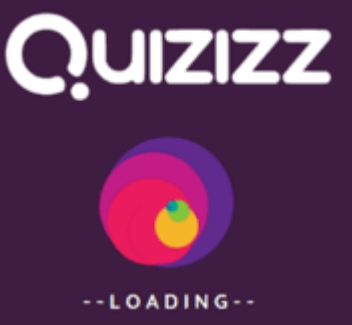

Quizizz jest kolejną platformą internetową, która daje Ci możliwość tworzenia własnych quizów oraz korzystania z już istniejących.

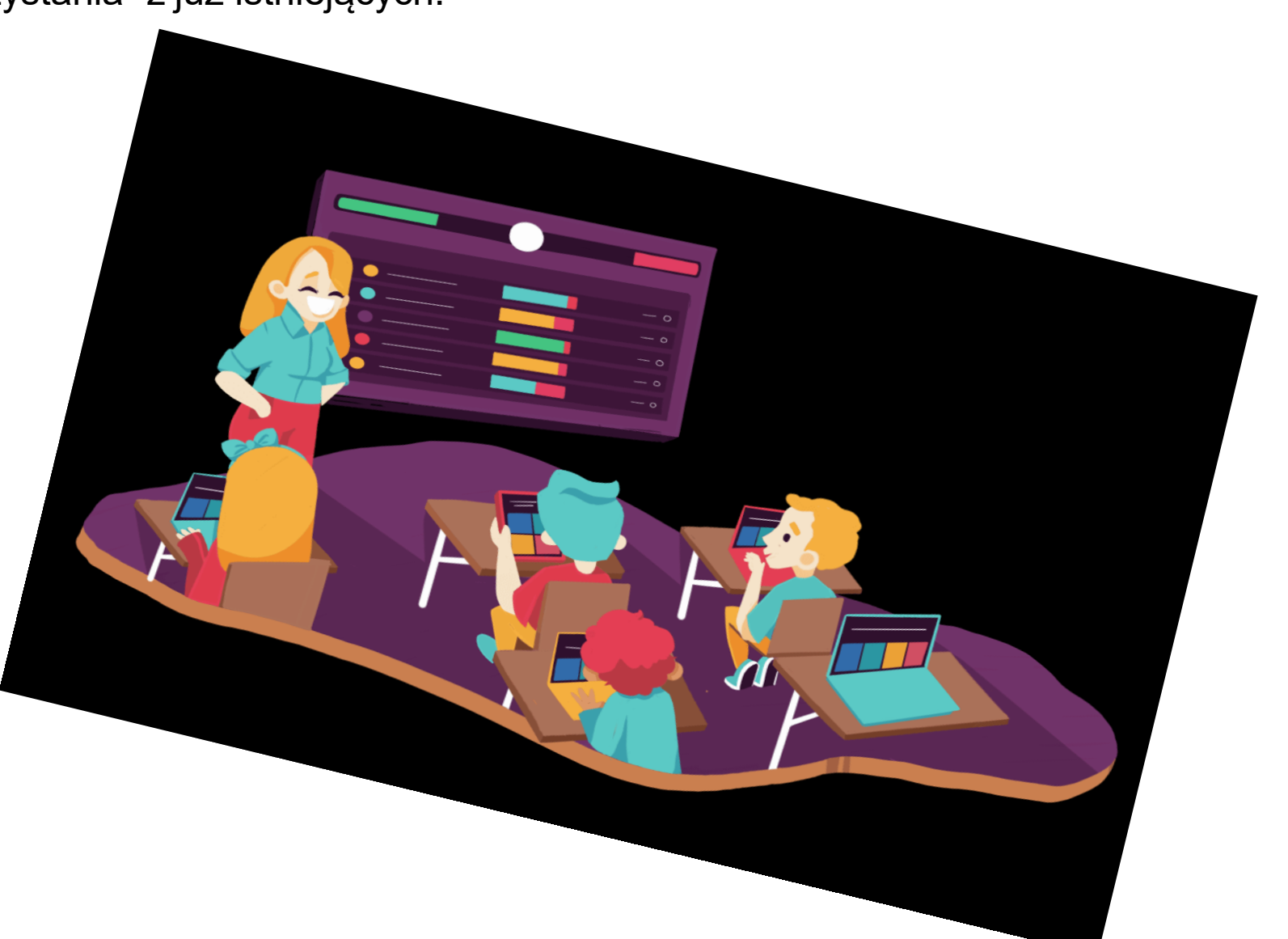

Quizizz daje Ci możliwość indywidualnego rozwiązywania quizu na każdym urządzeniu elektronicznym mającym dostęp do Internetu

> • czas na odpowiedź zależy od naszych preferencji, do każdego pytanie można go dostosować

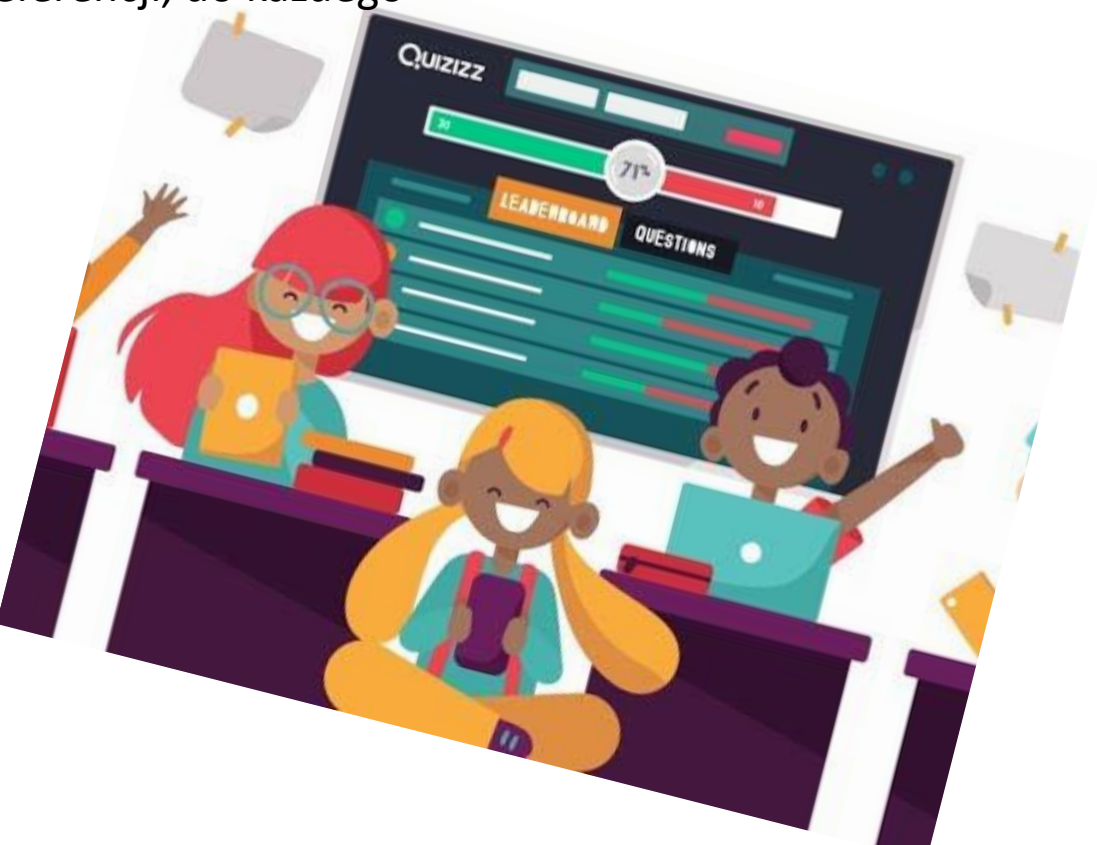

Zalety:

- Łatwa w obsłudze
- Wciągająca
- Mega kolorowa

Dodatkowo:

- Pozwala zobaczyć zestawienie wszystkich odpowiedzi
- Czas odmierza sympatyczny awatarek

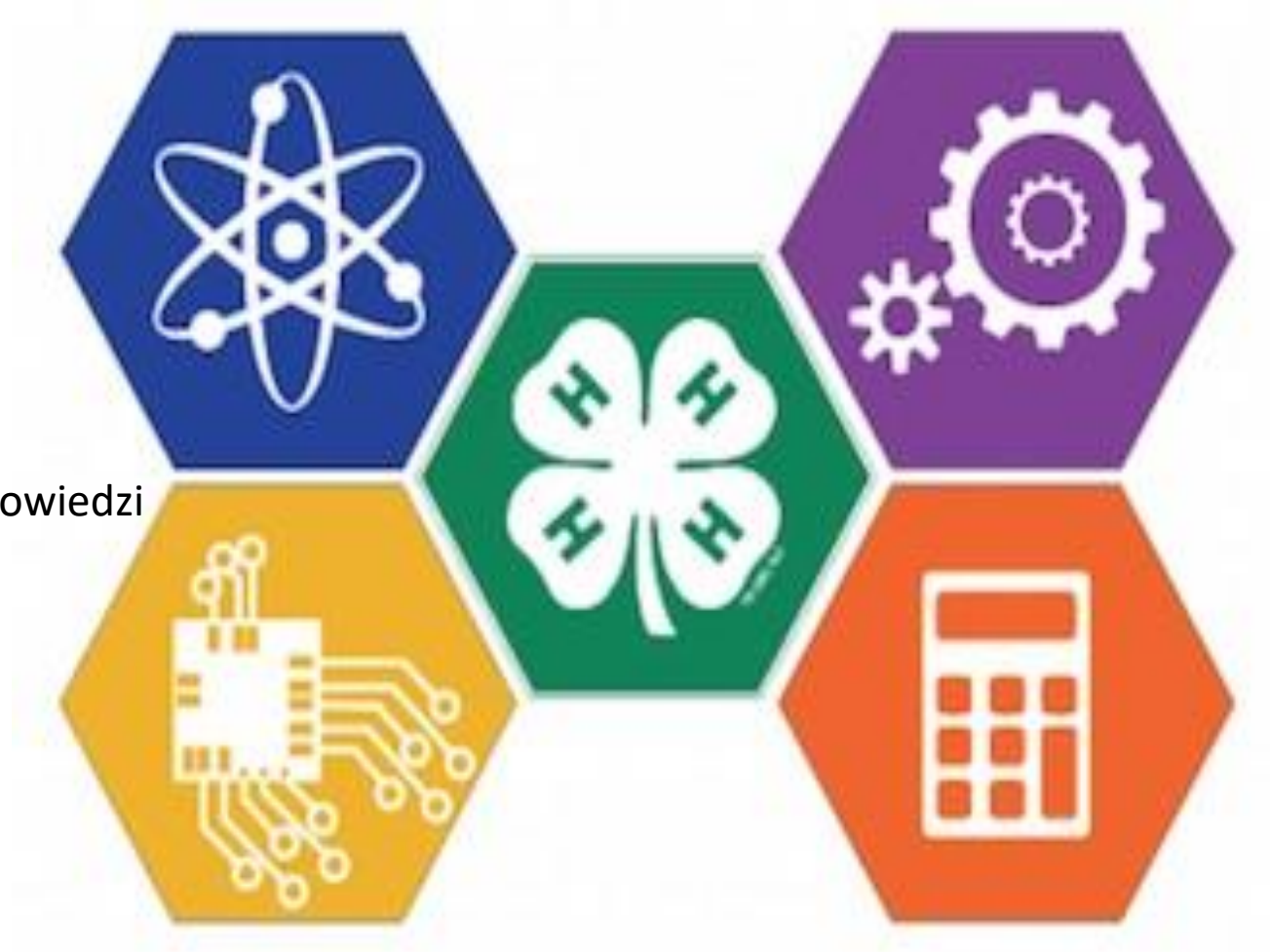

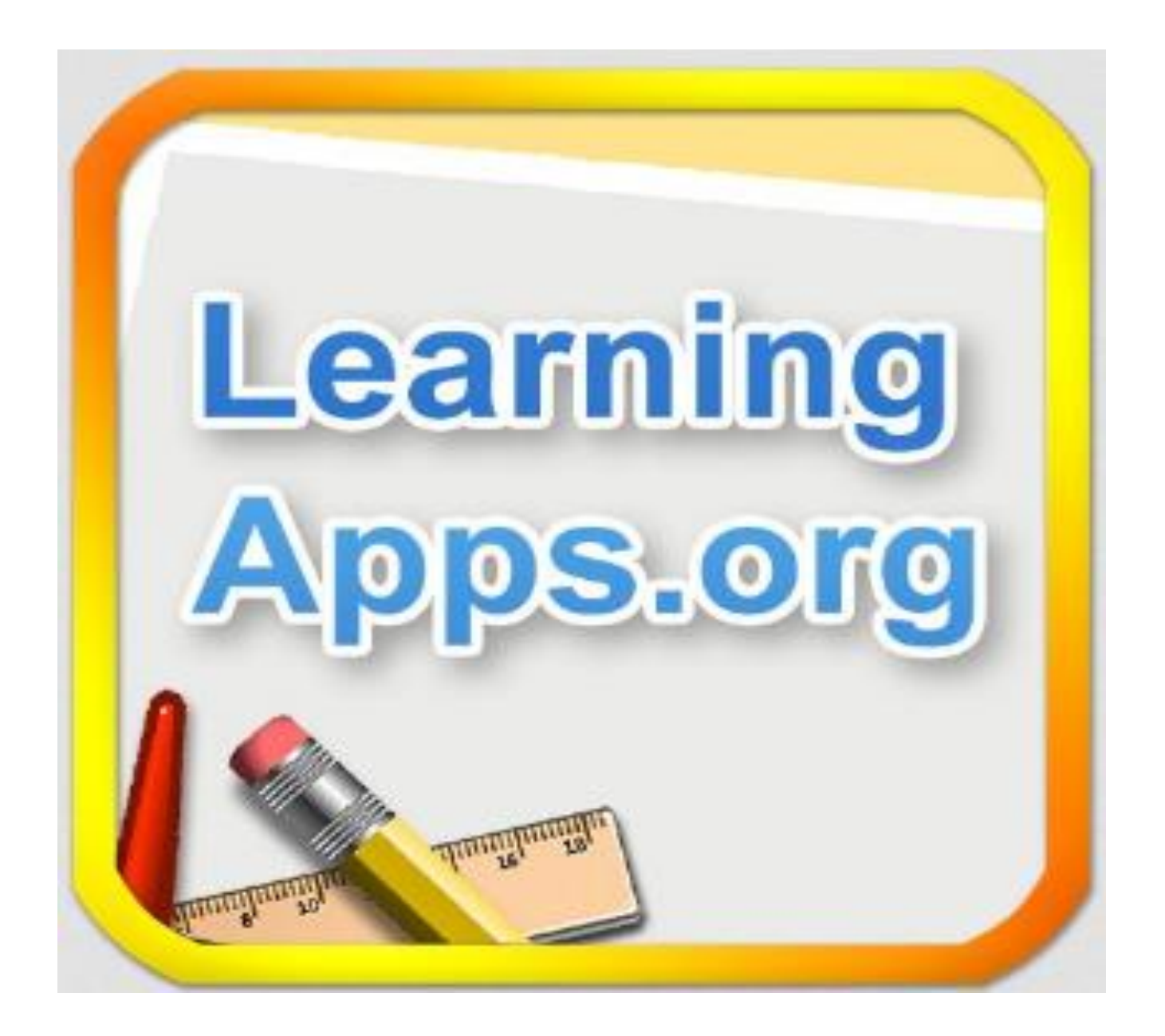

Portal **learningapps.org** jest projektem badawczo-rozwojowym Wyższej Szkoły Pedagogicznej PHBern, tworzonym we współpracy z Uniwersytetem w Moguncji i Uniwersytetem Nauk Stosowanych w Zittau/Görlitz.Wśród autorów aplikacji są nie tylko nauczyciele, ale i uczniowie (25%) z różnych krajów.

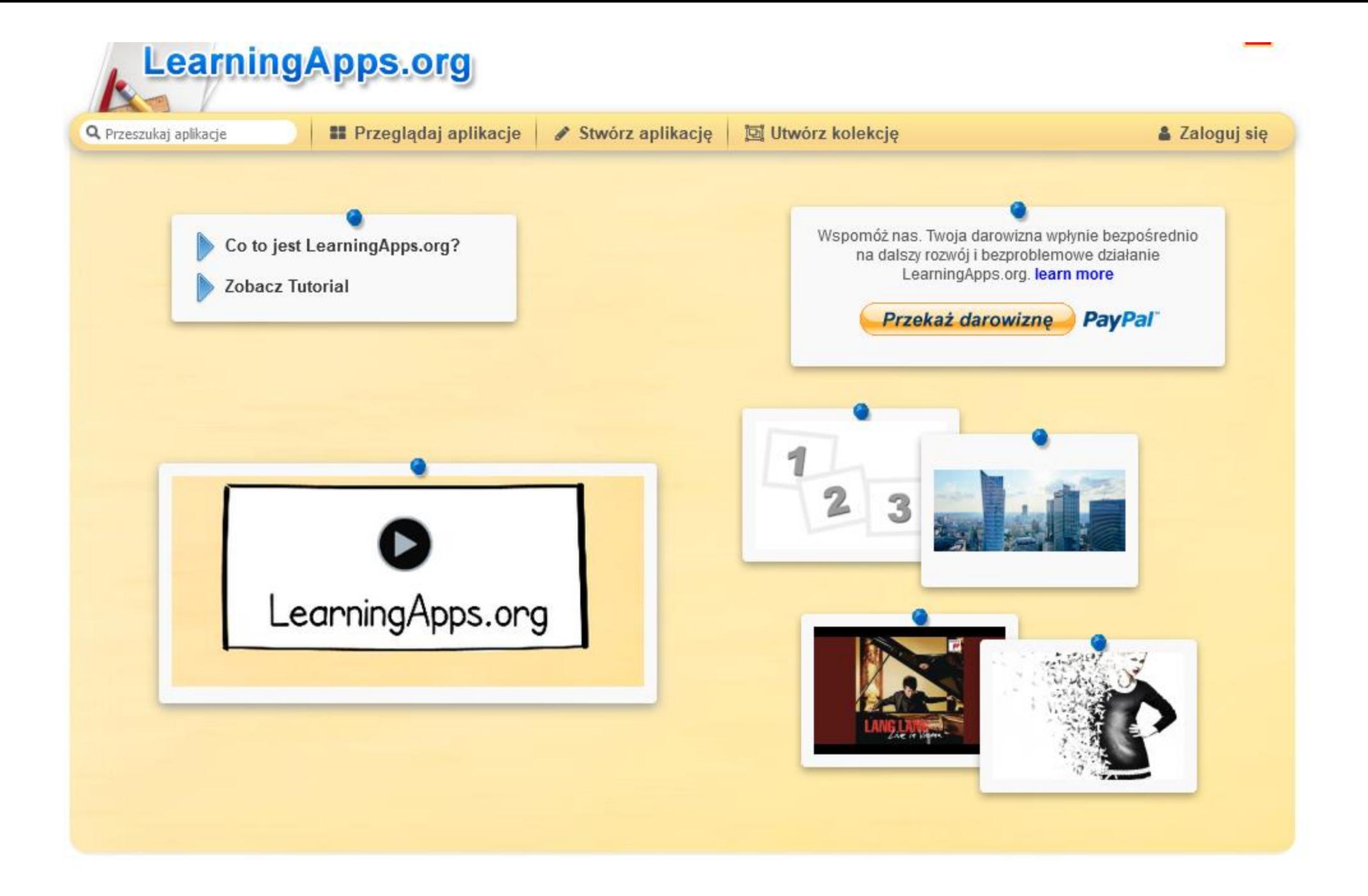

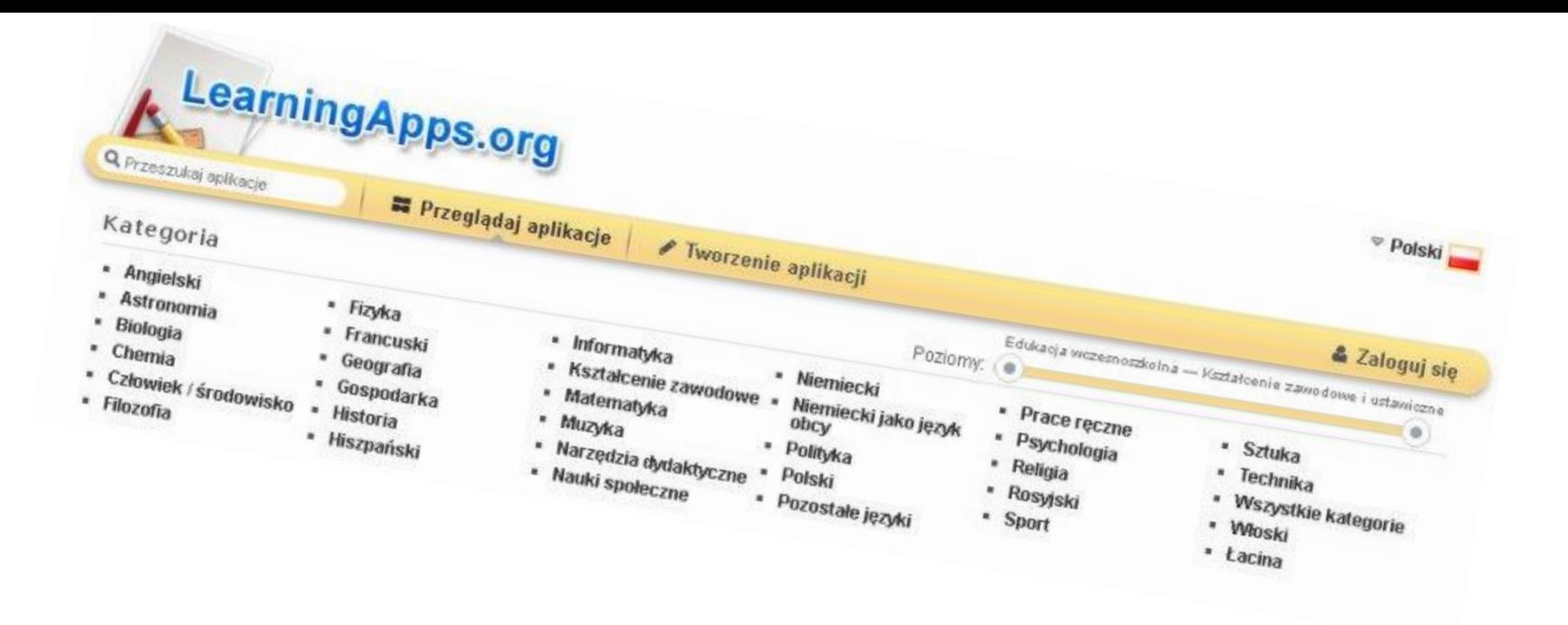

#### **Zalety platformy LearningApps:**

- jest bezpłatna,
- nie ma limitu dla liczby tworzonych aplikacji,
- interfejs w języku polskim, chociaż tłumaczenie często nieporadne,
- można dodawać klasy i zakładać konta dla uczniów,
- dostęp do dużej liczby szablonów i narzędzi,
- aplikacje można zapisać na dysku komputera i korzystać z nich offline.

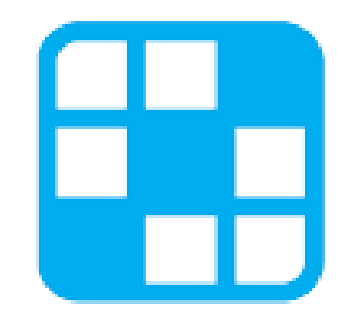

# **Wordwall**

Wordwall to narzędzie, które z łatwością będziesz obsługiwać :

#### Proste jak 1-2-3

Twórz indywidualne materiały za pomocą zaledwie kilku słów i kilku kliknięć.

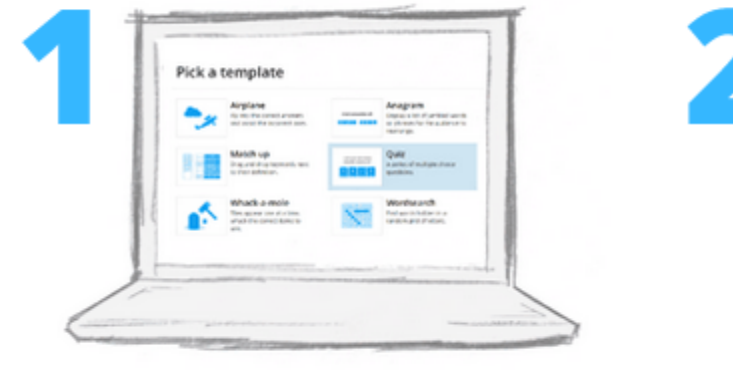

Wybierz szablon.

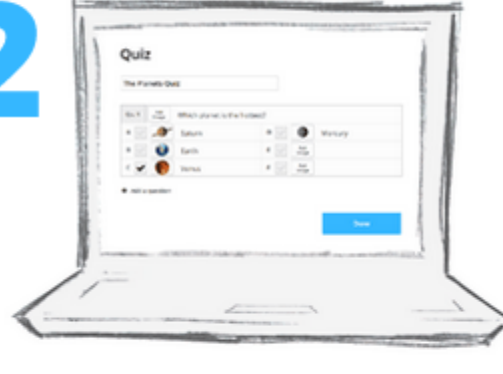

Dodaj elementy.

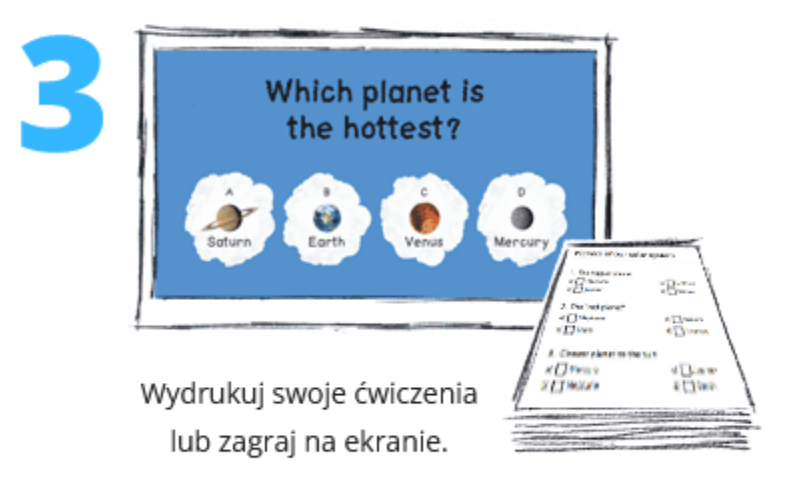

#### Możesz się uczyć na różne sposoby – tak, jak lubisz :

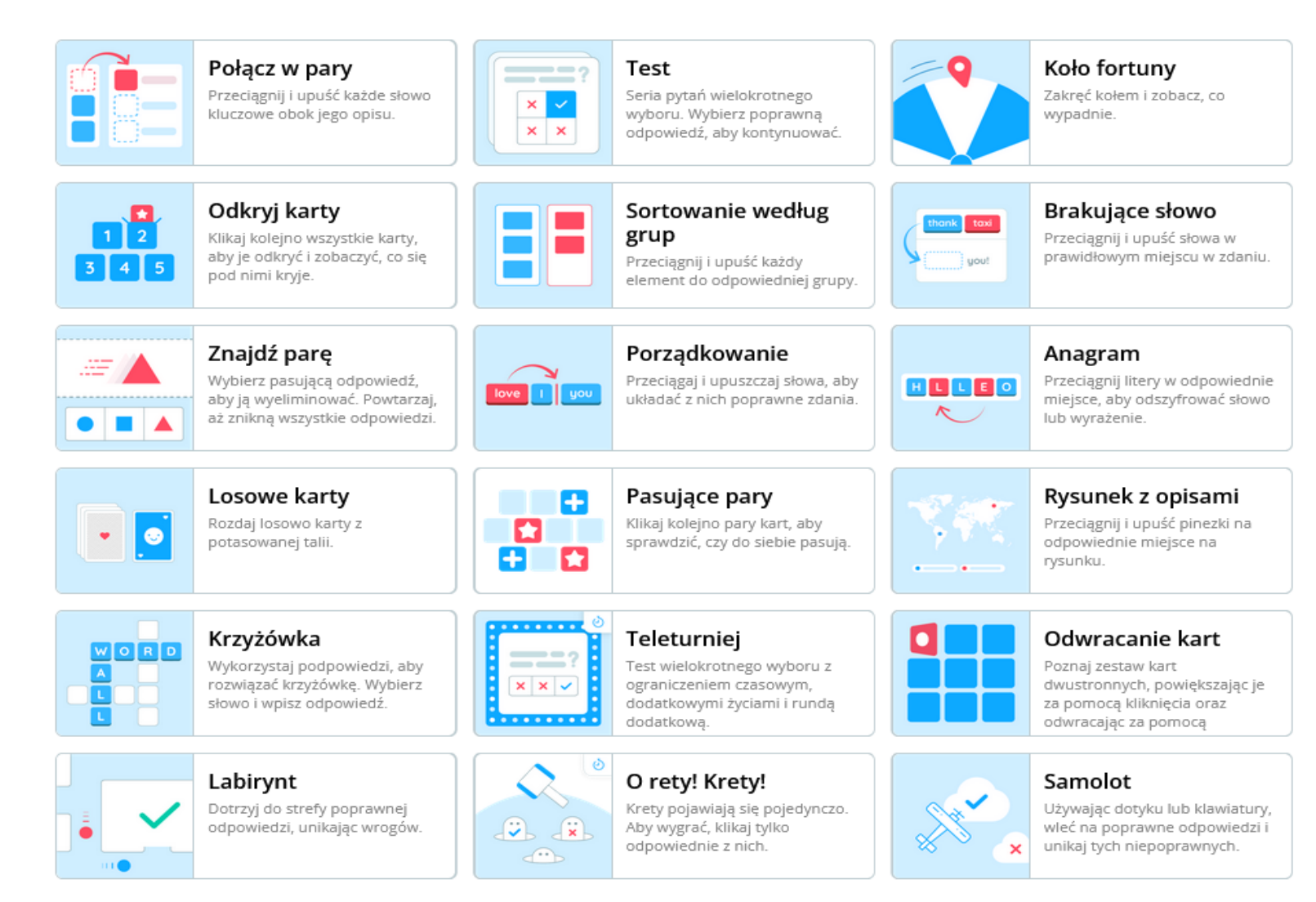

#### A dodatkowo:

- Znajdziesz kolorowe, interaktywne animacje
- Stworzysz własne zadanie lub skorzystasz z wielu pomysłów
- Zmienisz każde zadanie w inny szablon,
- Powtórzysz każdy temat na wiele sposobów
- Powiększysz czcionkę i każde zadanie

#### Jeśli chcesz się bawić ucząc i uczyć bawiąc, polecam Ci Wordwall!

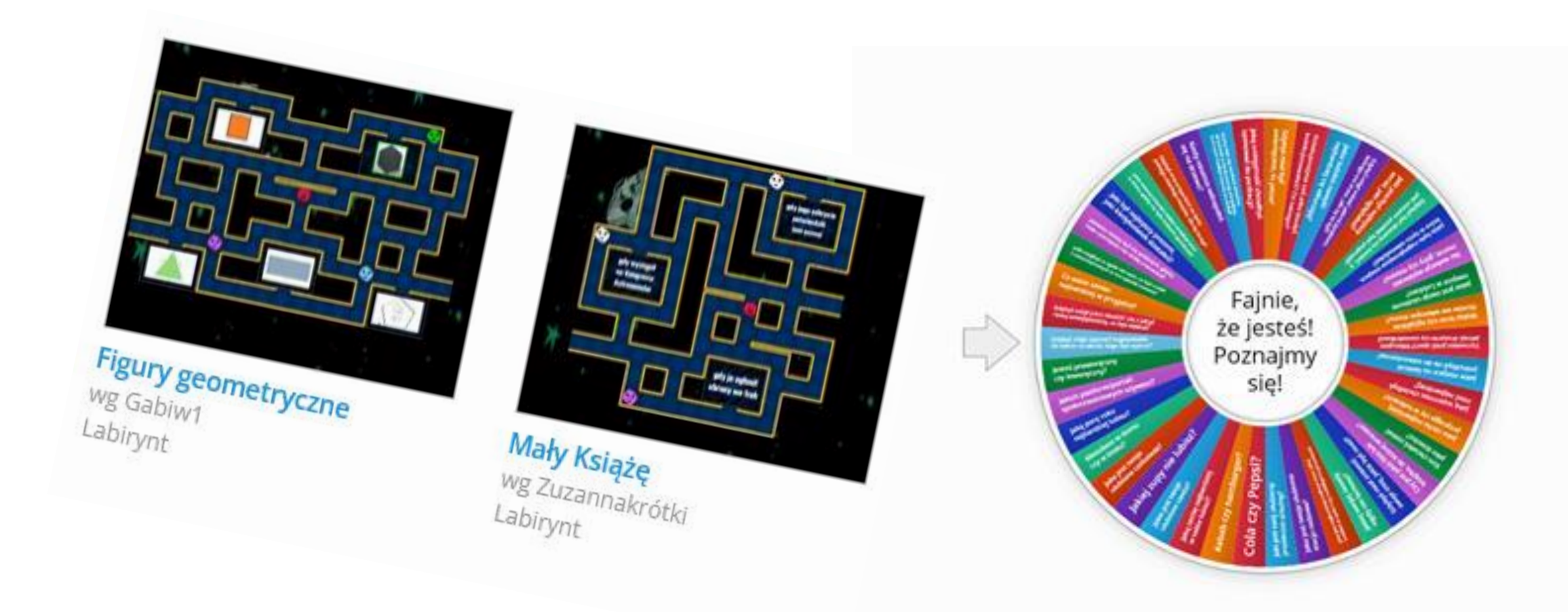

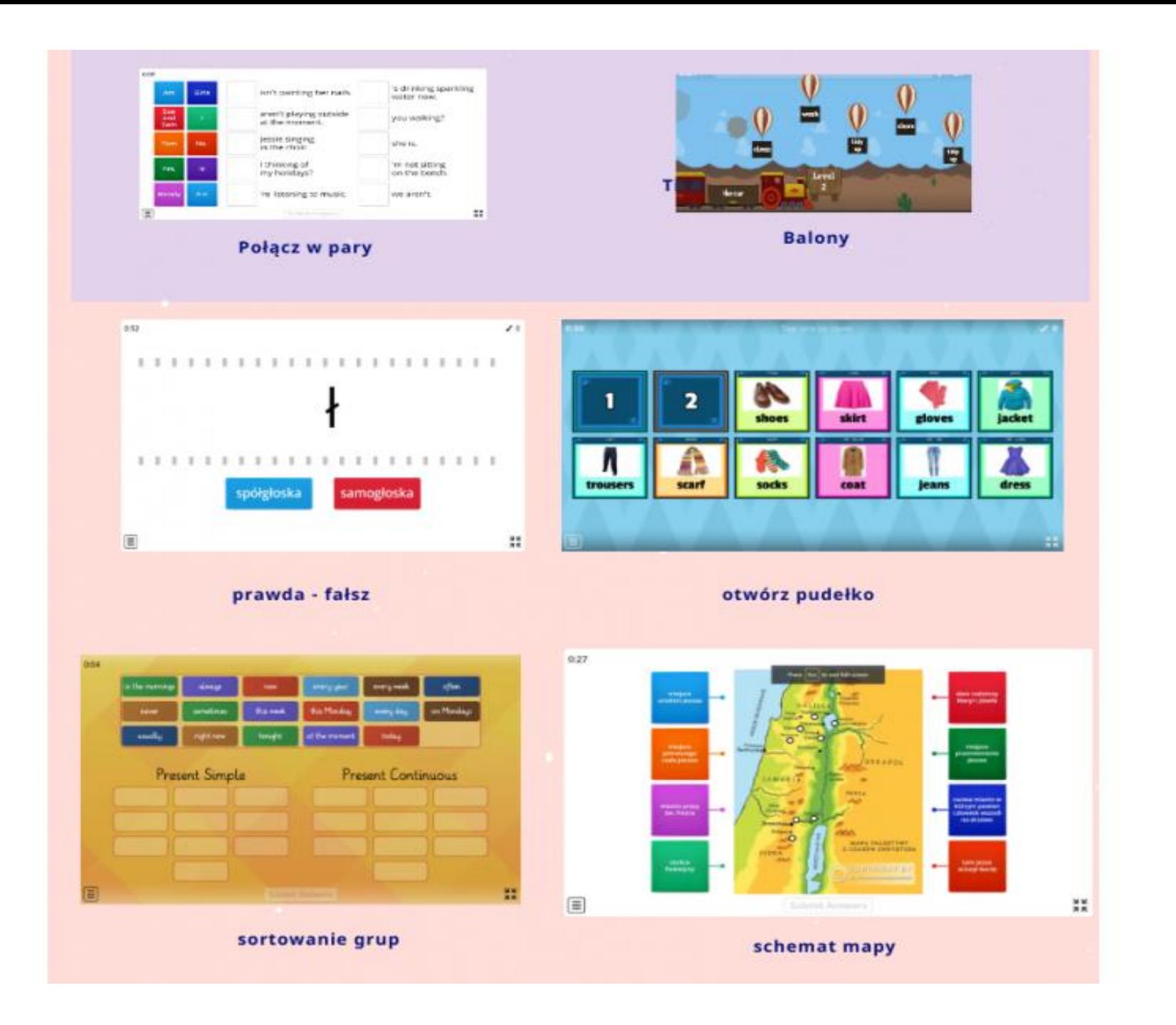

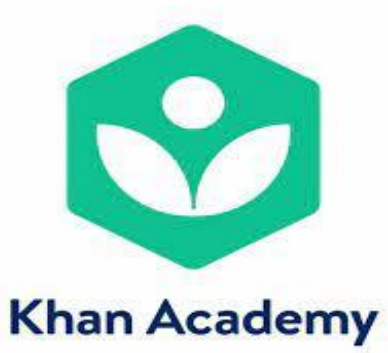

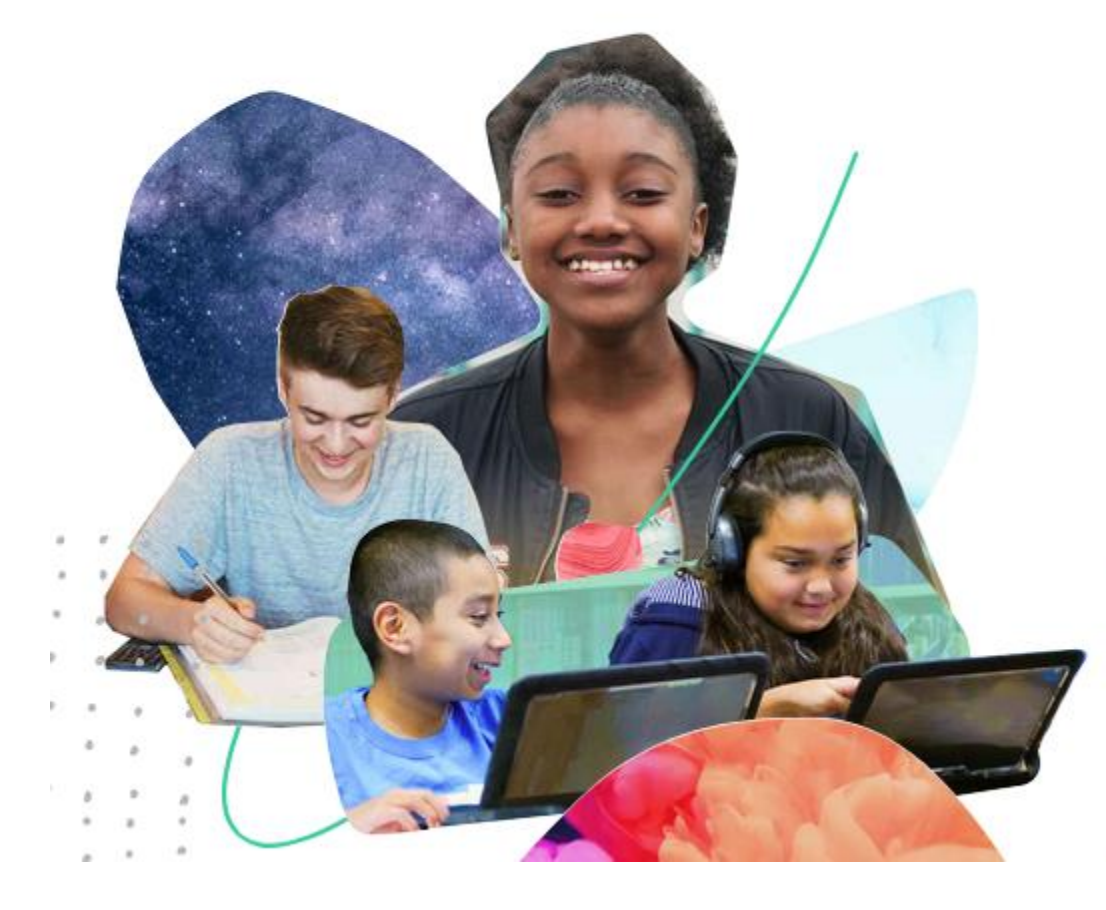

## Dla wszystkich uczniów, we wszystkich klasach. Rzeczywiste wyniki.

Jesteśmy organizacją non-profit. Naszą misją jest zapewnienie

wszystkim, wszędzie i zawsze darmowej edukacji na wysokim poziomie.

### Dlaczego Khan Academy działa?

- Spersonalizowane uczenie się uczysz się we własnym tempie
- Sięgasz po nowy materiał lub uzupełniasz luki
- Materiały są stworzone przez ekspertów możesz im zaufać
- Masz dostęp do filmów, ćwiczeń lub artykułów
- Możesz nauczyć się wszystkiego!

*Ssocrative* 

Narzędzie do testów online w czasie rzeczywistym z wykorzystaniem smartfonów/tabletów/PC

Możesz się uczyć przez :

- testy wielokrotnego wyboru
- Ćwiczenie prawda/fałsz
- Ankiety

Na PC można używać Socrative w przeglądarce www.

Wyniki testów są wyświetlane w formie wykresu na ekranie

## socrative

## Your classroom app for fun, effective engagement and on-the-fly assessments.

### Dziękujemy za uwagę

Beata Szczotka i Elżbieta Tabaczniuk